## Quản lý trang nghề nghiệp LinkedIn Thẻ Life (Cuộc sống)

Để truy cập thẻ **Life** (Cuộc sống), nhấn vào menu **All Pages** (Tất cả các trang) dạng xổ xuống và chọn Life (Cuộc sống). Thẻ **Life** là nơi quản trị viên truyền tải cảm xúc chân thực về công ty. Trong *trang người xem mục tiêu*, bạn có thể tuỳ ý tạo trải nghiệm cho từng loại người xem, dựa trên hồ sơ LinkedIn của họ. *Trang người xem mục tiêu* có thể được tạo dựa trên các tiêu chí như chức danh công việc hoặc vị trí địa lý, ngoài ra bạn cũng có thể chọn loại nội dung hiển thị cho mỗi người xem.

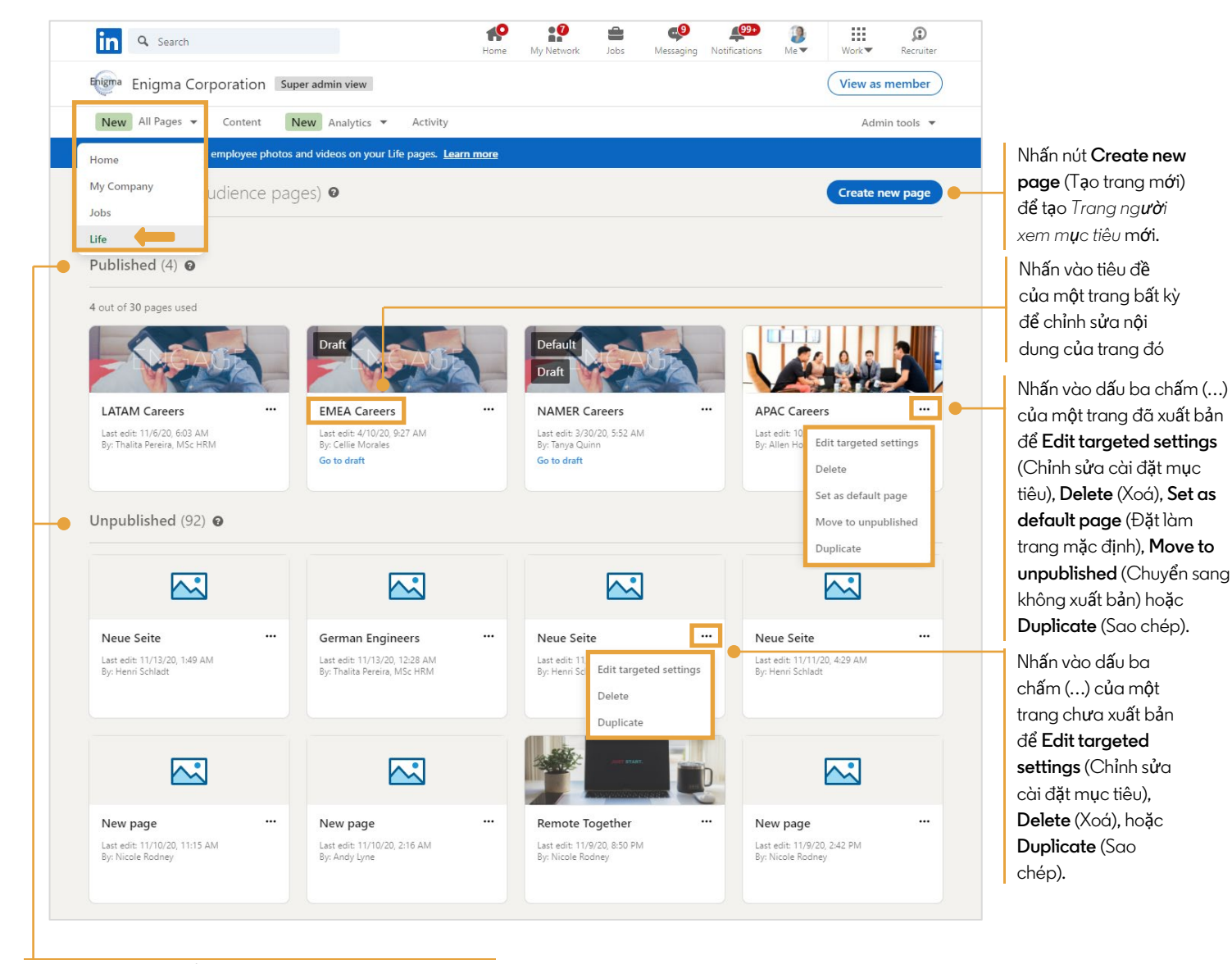

Chế độ xem được sắp xếp theo trạng thái trang: **Published** (Đã xuất bản) hoặc **Unpublished** (Không xuất bản)

## Tạo trang mới

Nhấn nút **Create new page** (Tạo trang mới) để hệ thống hiện thị ra trang **Target audience settings** (Cài đặt người xem mục tiêu) mới. Bắt đầu tạo trang bằng việc chọn tiêu chí người xem mục tiêu.

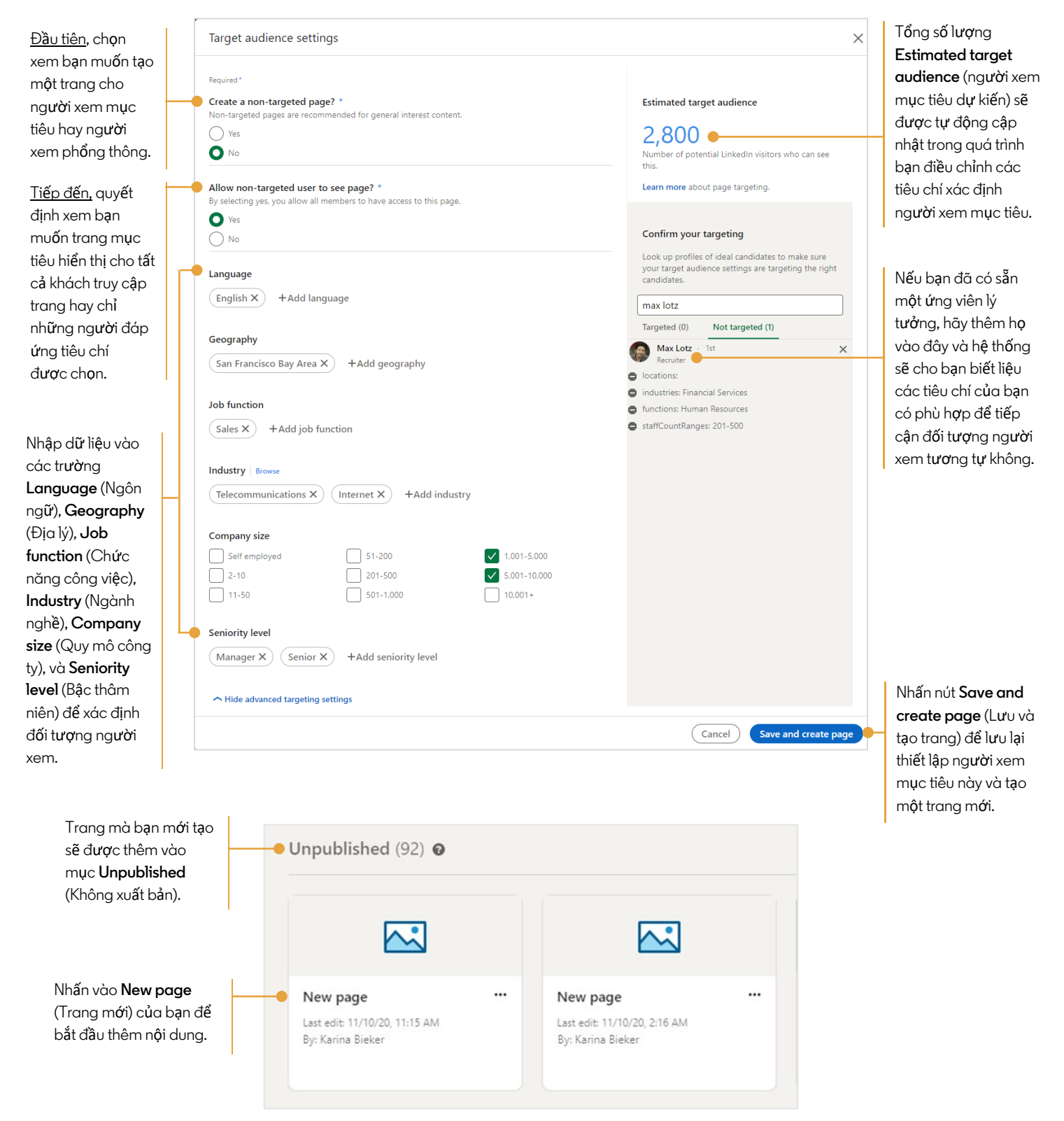

Nhập nội dung vào trang mà bạn mới tạo. Dùng nút **Visible** (Hiển thị) để hiện hoặc ẩn nội dung của từng mục. Bạn có thể **Preview** (Xem trước) trang bất cứ lúc nào dưới góc nhìn của khách truy cập. Sau khi nhập xong nội dung, nhấn **Save** (Lưu) hoặc **Publish** (Xuất bản) trang.

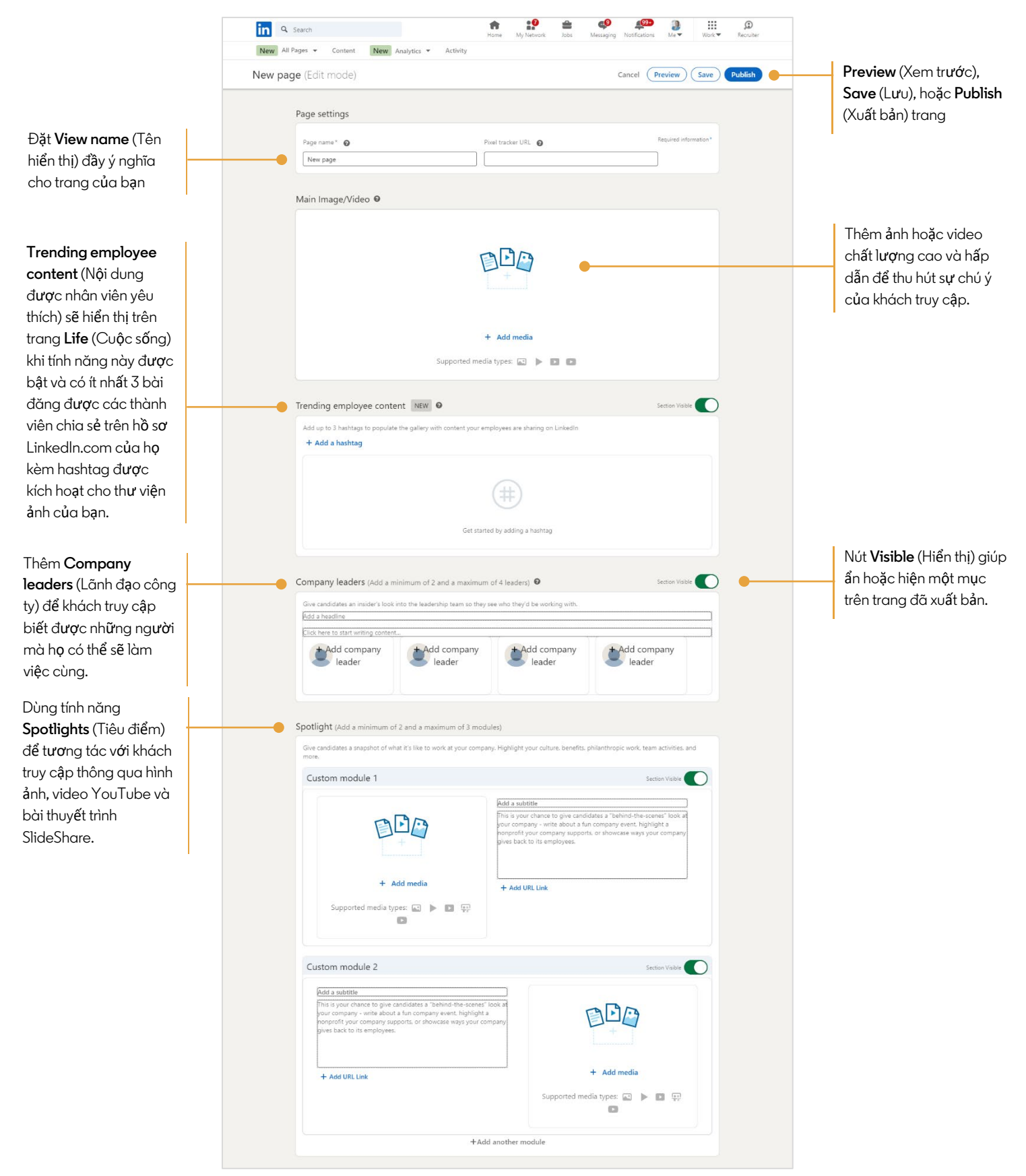

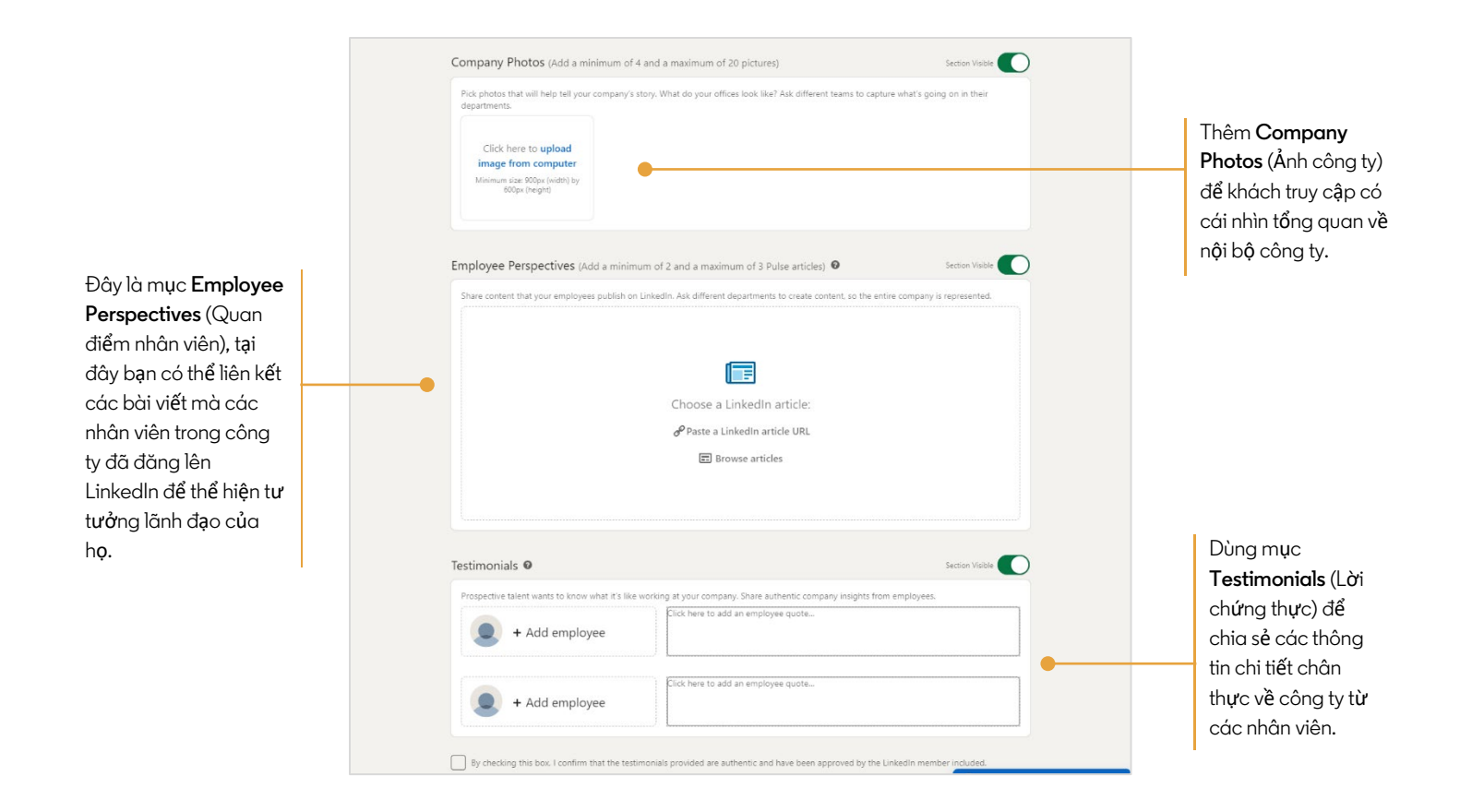